## Working with NVIDIA Tegra BSP and Supporting Latest CUDA Versions

#### **Leon Anavi**

Konsulko Group leon.anavi@konsulko.com leon@anavi.org Yocto Project Summit 2019

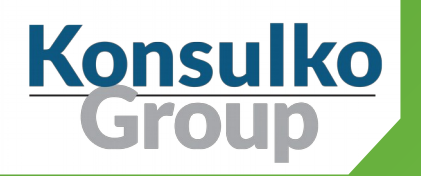

### Konsulko Group

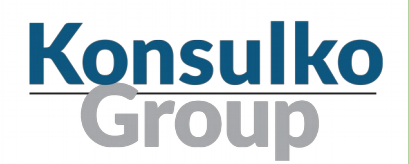

- Services company specializing in Embedded Linux and Open Source Software
- Hardware/software build, design, development, and training services
- Based in San Jose, CA with an engineering presence worldwide
- <http://konsulko.com/>

#### Agenda

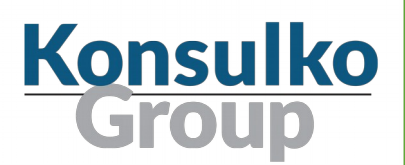

- Introduction to CUDA, Jetson and Tegra
- Challenges in supporting CUDA for the Yocto Project and OpenEmbedded
- Solutions for building custom Linux distributions with latest CUDA version with Yocto Projects and OpenEmbedded
- $\blacksquare$  Flashing, booting and testing
- Conclusions

# CUDA, Jetson & Tegra

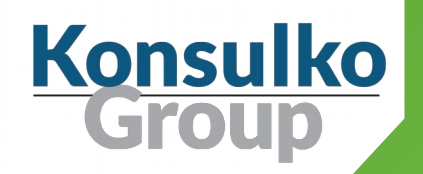

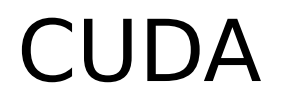

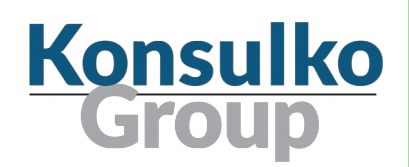

- **C**ompute **U**nified **D**evice **A**rchitecture
- **Parallel computing platform and programming model** developed by NVIDIA that allows seamlessly to use GPU for general purpose computing
- **E** Appropriate for 3D graphics as well as a wide range of machine learning and artificial intelligence (AI) applications
- Initially released in 2007

### NVIDIA Jetson

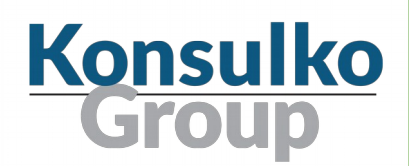

- Leading AI computing platform for GPU-accelerated parallel processing with CUDA on mobile and embedded devices
- Bringing the power of modern AI to embedded systems with ARM CPUs for robotics and autonomous machines.
- **I** Jetson models feature the Tegra ARM SoC

#### NVIDIA Jetson

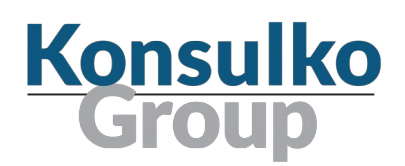

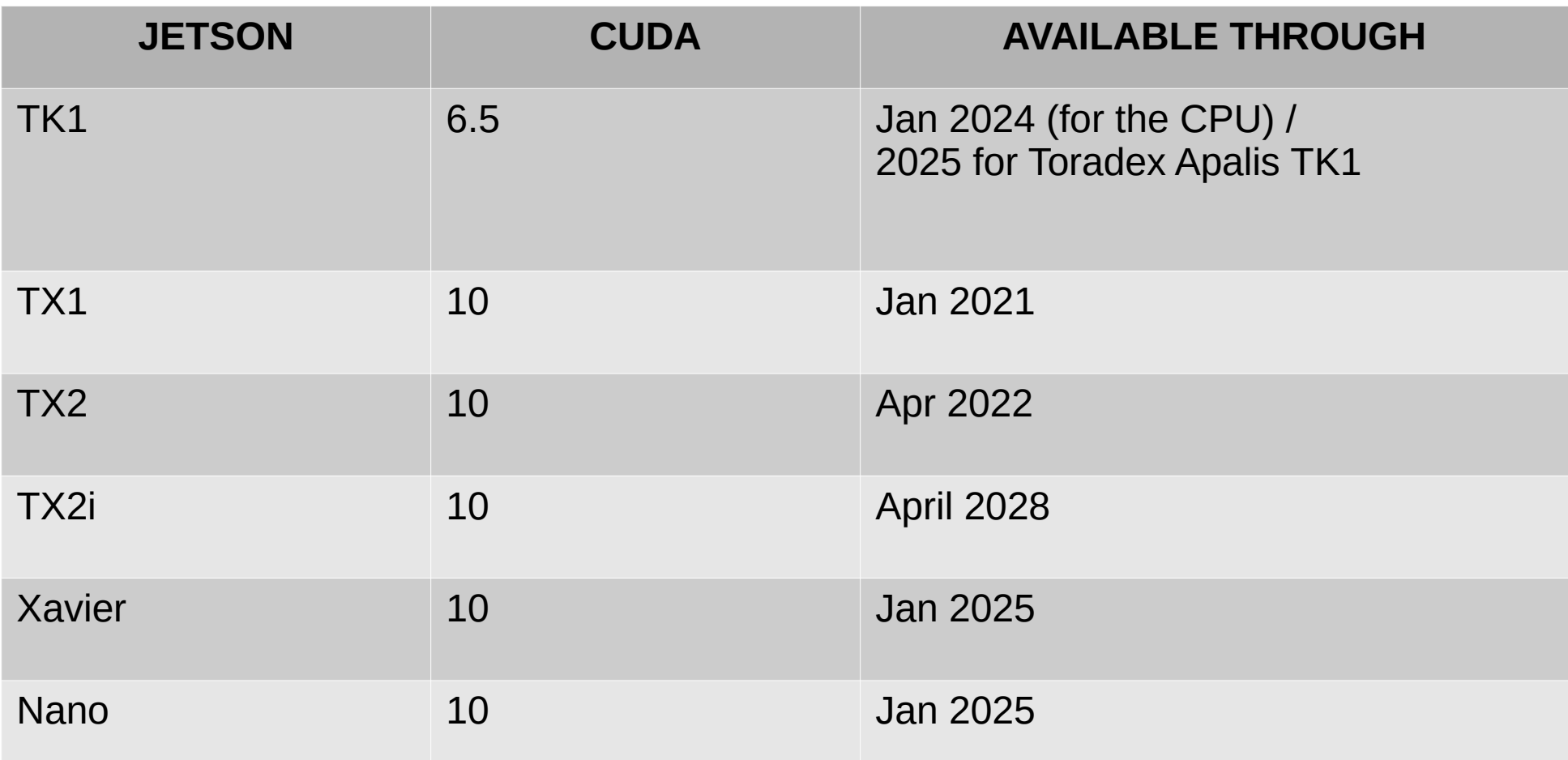

### NVIDIA L4T (Linux for Tegra)

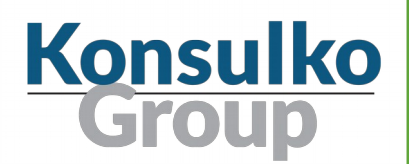

- Part of NVIDIA JetPack SDK
- Uses NVIDIA SDK Manager with graphical user interface
- Includes a reference filesystem derived from Ubuntu 18.04
- **For more details:** <https://developer.nvidia.com/embedded/linux-tegra> <https://developer.nvidia.com/embedded/jetpack>

#### CUDA & GCC/G++

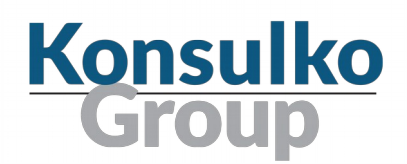

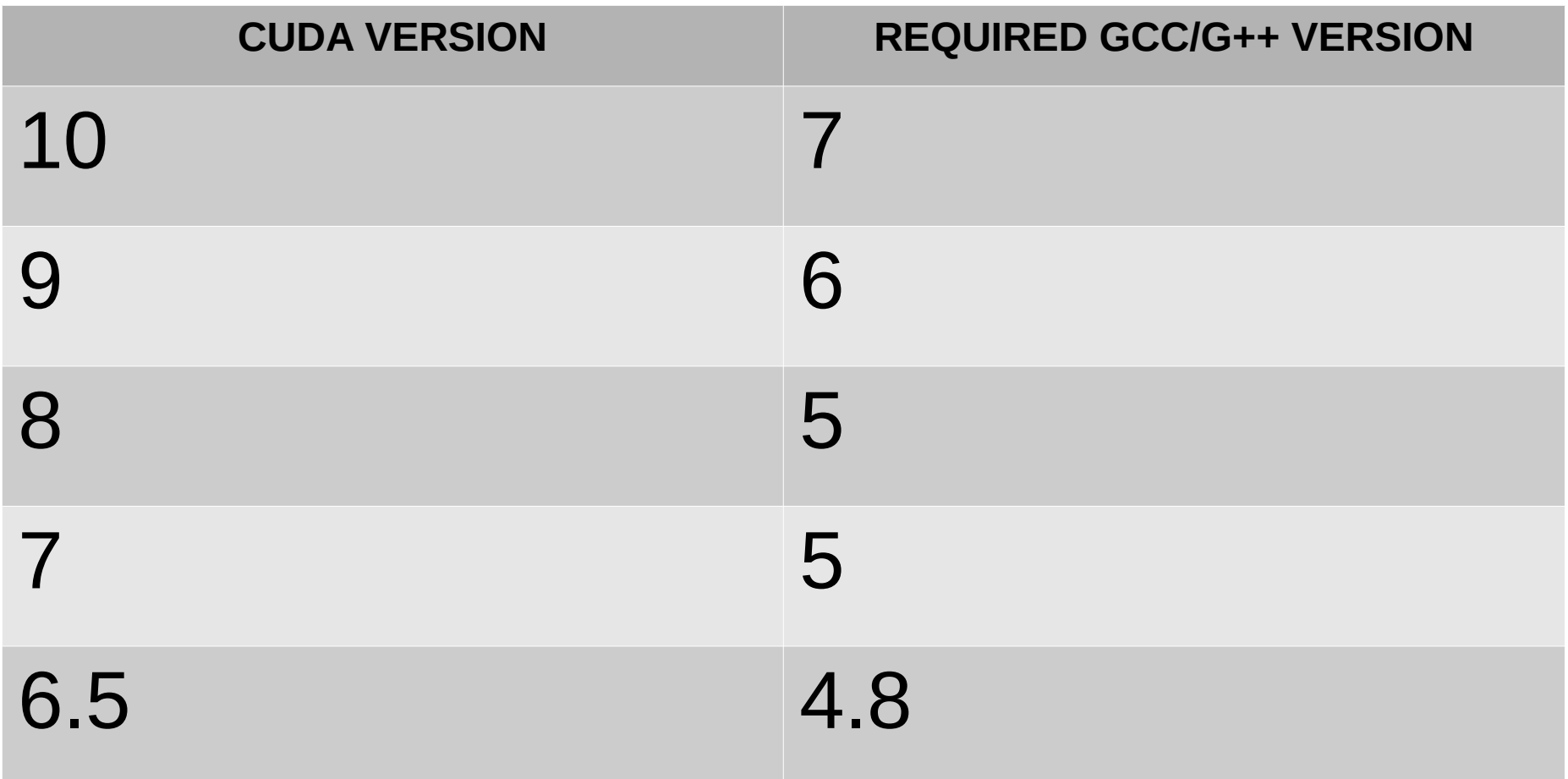

## Building a custom GNU/Linux distribution with Yocto Project & OpenEmbedded for Tegra

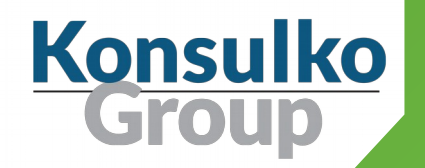

### Benefits

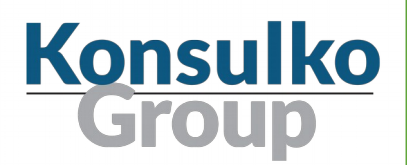

Benefits for using the Yocto Project and OpenEmbedded instead of L4T reference filesystem derived from Ubuntu:

- Custom distribution based on Poky, the reference distribution of the Yocto Project, for the exact needs of particular embedded device
- Flexibility to select init system, display server protocol, desktop environment, etc.
- **Dependical Deption 1** Option to integrate software over the air update mechanism

#### BSP Layers

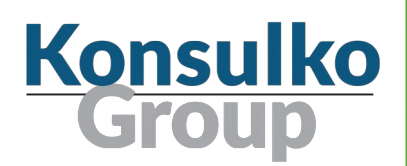

- meta-tegra https://github.com/madisongh/meta-tegra
- meta-jetson-tk1 https://github.com/cubicool/meta-jetson-tk1
- meta-toradex-tegra http://git.toradex.com/cgit/meta-toradex-tegra.git

#### Yocto Project Releases

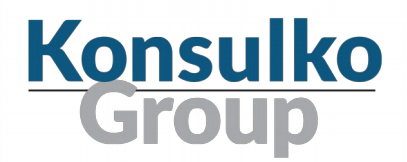

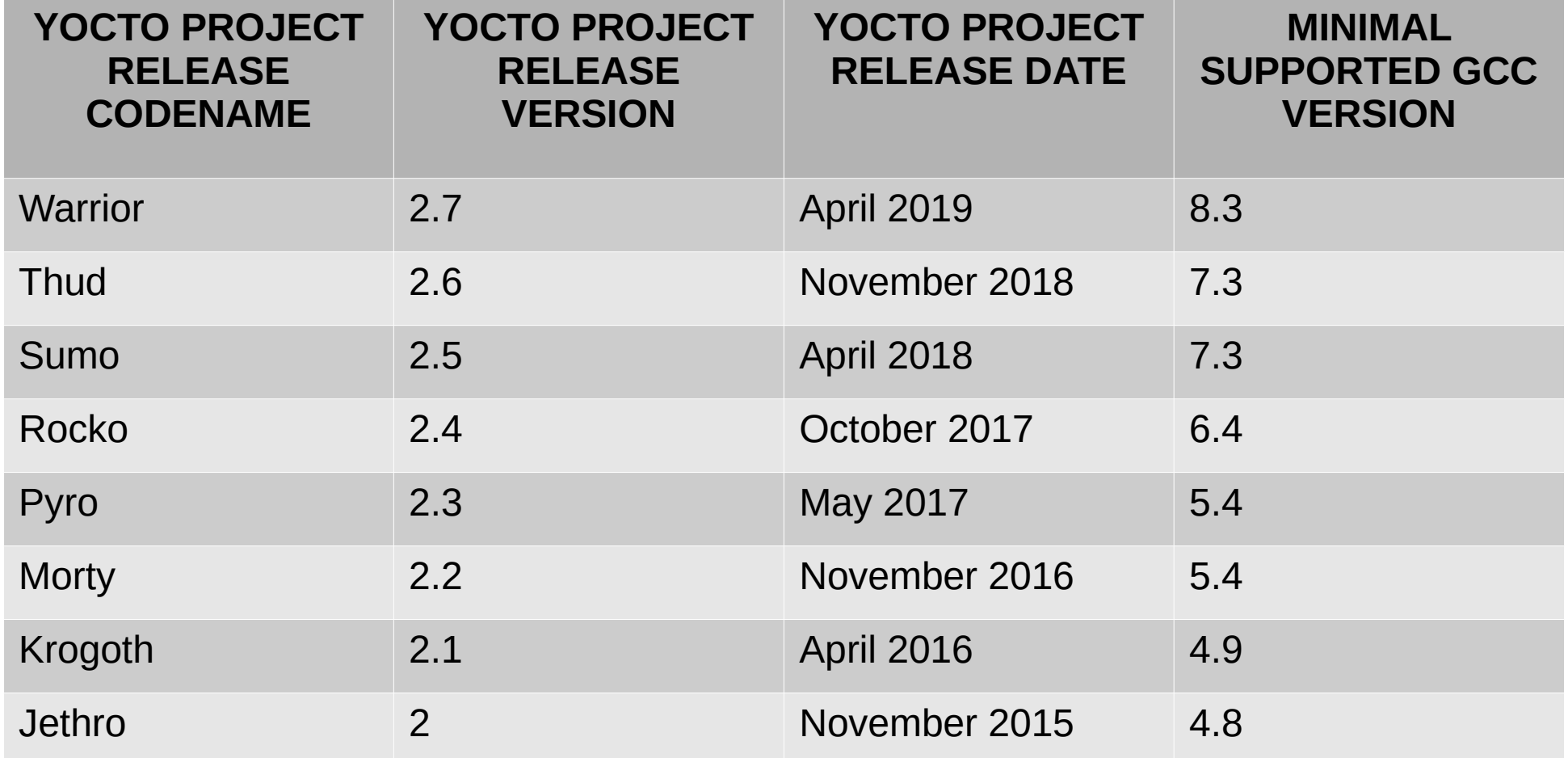

#### Meta-tegra

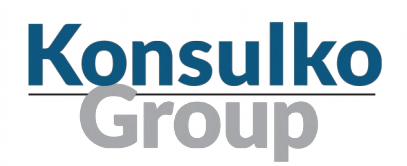

- Yocto/OE BSP for Tegra devices
- Hosted in GitHub under MIT License
- **Started by Matt Madison**
- More than 700 commits by 16 contributors
- https://github.com/madisongh/meta-tegra

#### Meta-tegra Supported Devices

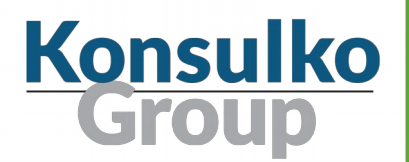

- Jetson-TX1 development kit (Linux4Tegra R32.2.1, JetPack 4.2.2)
- Jetson-TX2 development kit (Linux4Tegra R32.2.1, JetPack 4.2.2)
- Jetson AGX Xavier development kit (Linux4Tegra R32.2, JetPack 4.2.2)
- Jetson Nano development kit (Linux4Tegra R32.2.1, JetPack 4.2.2)
- Jetson-TX2i module (Linux4Tegra R32.2.1, JetPack 4.2.2)
- letson-TX2 4GB module (Linux4Tegra R32.2.1, JetPack 4.2.2)

#### Meta-tegra Releases

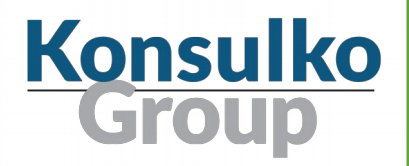

- **g** Jethro
- Krogoth
- **Morty**
- **Rocko**
- **Sumo**
- **Thud**
- **Narrior**
- Master (to become Zeus)

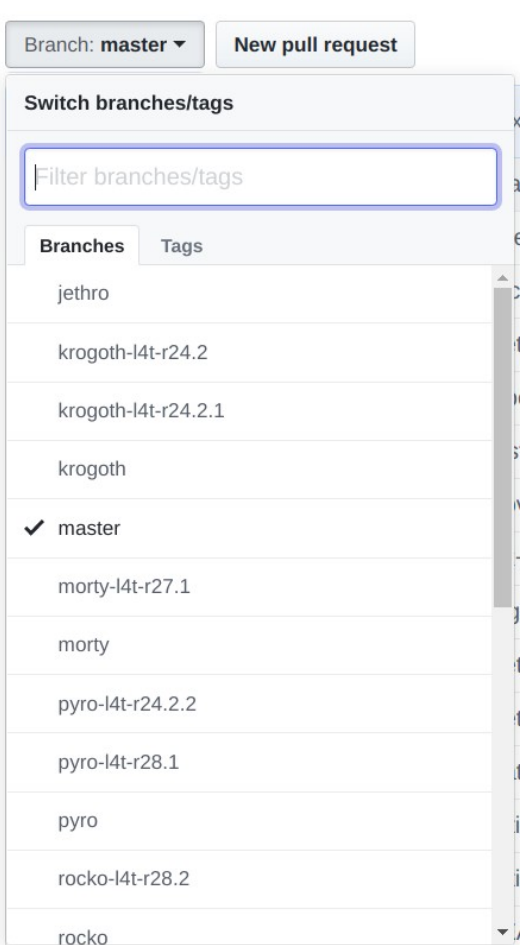

### Getting Started (1/2)

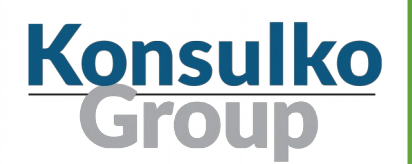

- Recommended host distribution is Ubuntu
- Since JetPack 4.2 manual download through NVIDIA SDK Manager with NVIDIA Developer Network login is required
- Set the path to the downloaded packages in variable **NVIDIA\_DEVNET\_MIRROR**, for example:

NVIDIA DEVNET MIRROR = "file:///home/leon/Downloads/nvidia/sdkm\_downloads"

■ SDK Manager downloads a different CUDA package depending on the Ubuntu version, by default for 18.04. If you are using 16.04 set:

```
CUDA_BINARIES_NATIVE = "cuda-binaries-ubuntu1604-native"
```
### Getting Started (2/2)

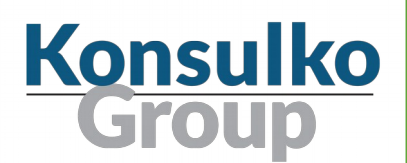

Set machine, for example:

MACHINE = "jetson-tx2"

■ Whitelist commercial license flags:

LICENSE FLAGS WHITELIST = "commercial"

 Generate script for flashing bootloader, rootfs, and other necessary artifacts to the on-board eMMC of Jetson Developer kit:

IMAGE CLASSES  $+=$  "image types tegra" IMAGE\_FSTYPES = "tegraflash"

### Putting the Pieces Together

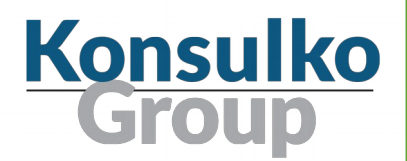

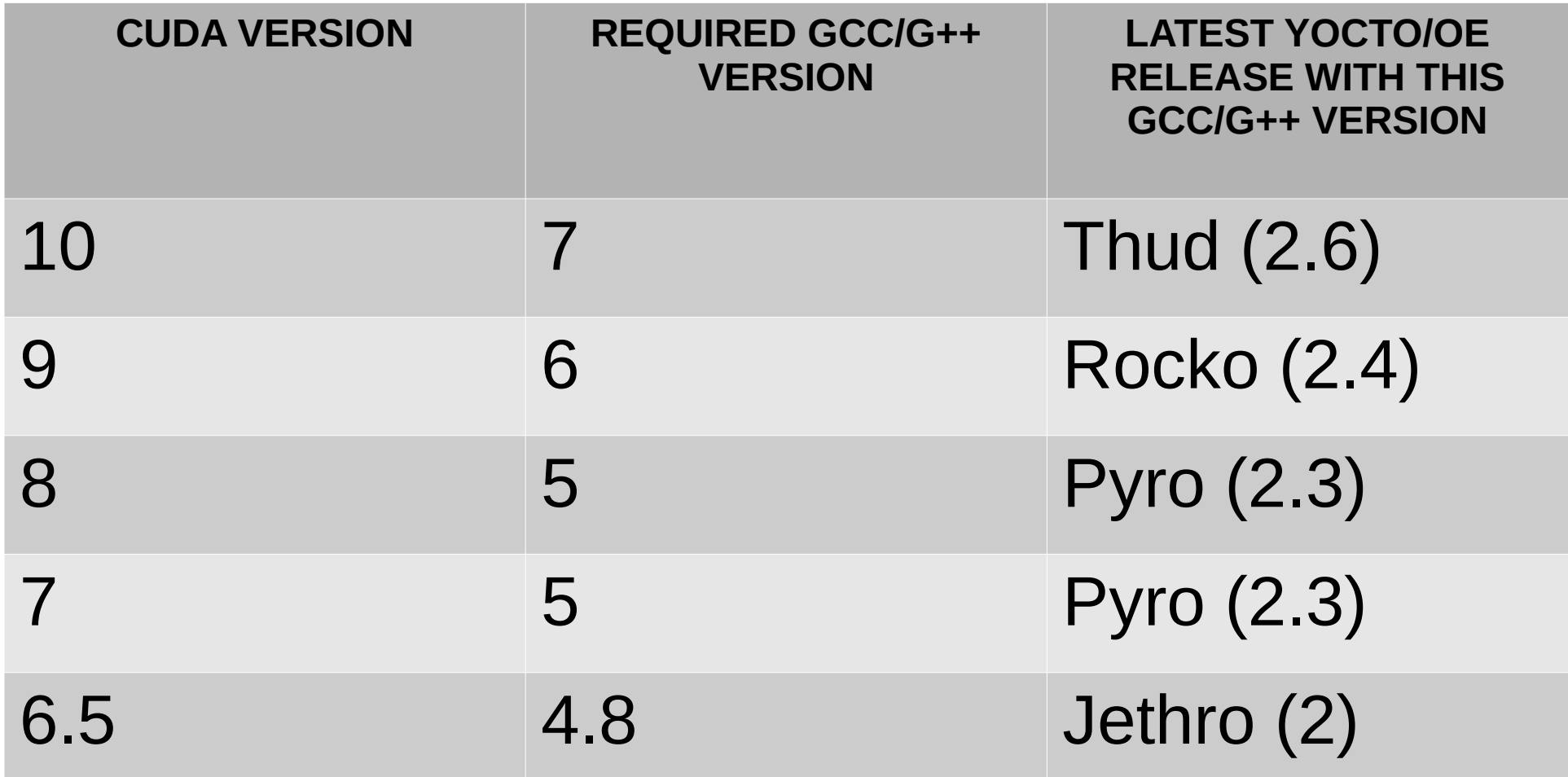

# The big problem: How to use the latest CUDA on the latest release of the Yocto Project?

![](_page_19_Picture_1.jpeg)

### **Solutions**

![](_page_20_Picture_1.jpeg)

- Use the newest release of the Yocto Project with appropriate GCC version, for example CUDA 10 on Thud with GCC 7
- Use an external toolchain with the appropriate GCC version
- Use backported GCC version on the latest release of the Yocto Project, for example GCC 7 from **meta-tegra/contrib**

# Solution 1: Older Compatible Release Konsulko

 $\blacksquare$  Identify a release of the Yocto Project with contains recipes for a compatible GCC version supported by the targeted CUDA version, for examples CUDA 10 requires GCC 7 which is available in release Thud (2.6)

![](_page_21_Picture_83.jpeg)

https://www.konsulko.com/building-a-custom-linux-distribution-for-nvidia-cuda-enabled-embedded-devices/

### Solution 2: External Toolchain (1/2)

![](_page_22_Picture_1.jpeg)

- Download a compatible external toolchain, for example from Linaro or ARM
- Use Yocto/OE layer **meta-linaro/meta-linaro-toolchain** <https://git.linaro.org/openembedded/meta-linaro.git/about/>
- Set external toolchain in **conf/local.conf**: TCMODE = "external-linaro" EXTERNAL\_TOOLCHAIN = "/opt/toolchains/gcc-x86\_64\_aarch64-linux-gnu"
- Disable unsupported by GCC 7 flags

```
DEBUG PREFIX MAP = "-fdebug-prefix-map=${WORKDIR}=/usr/src/debug/${PN}/$
{EXTENDPE}${PV}-${PR} \
           -fdebug-prefix-map=$\{STAGING DIR HOST}= \
           -fdebug-prefix-map=${STAGING_DIR_NATIVE} = \
```
### Solution 2: External Toolchain (2/2)

![](_page_23_Picture_1.jpeg)

■ Replace --enable-default-pie with -disable-pie, set by security flags.inc in Poky, to successfully configure and compile **native-glibc** if you plan to build an SDK

#### GCCPIE ?= "--disable-pie"

■ Create **.bbappend** files that remove unsupported flags from CPPFLAGS, for example **missing-attributes**, for all recipes failing to build with an older compiler due to similar issues

cc1: error: -Werror=missing-attributes: no option -Wmissing-attributes

For more details:

https://github.com/madisongh/meta-tegra/wiki/Using-linaro-gcc7-for-CUDA-support

### Solution 3: Backported GCC 7

![](_page_24_Picture_1.jpeg)

- Yocto/OE layer meta-tegra branch master contains a sublayer **contrib** with backported recipes for GCC/G++ 7
- Add layers to **conf/bblayers.conf**
- Specify GCC and CUDA versions in **conf/local.conf**:

```
GCCVERSION = "7.%"require contrib/conf/include/gcc-compat.conf
```
CUDA\_VERSION="10.0" CUDA BINARIES NATIVE = "cuda-binaries-ubuntu1604-native"

#### One more thing...

![](_page_25_Picture_1.jpeg)

- Add sample applications to be able to quickly verify that CUDA is properly running on the devices after booting
- For example, add to **conf/local.conf**:

IMAGE INSTALL append = " cuda-samples"

# Testing

![](_page_26_Picture_1.jpeg)

### Flashing an image

![](_page_27_Picture_1.jpeg)

■ Enter recovery mode on Jetson developer kit by holding the recovery button (REC) and press reset (RST) **or** by interrupting u-boot and executing:

enterrcm

- Connect Jetson dev kit to the build machine with USB cable
- Extract the archive created by bitbake and flash it:

```
tegradir=$(mktemp -u /tmp/tx2.XXXXXXXX)
```
unzip tmp/deploy/images/jetson-tx2/core-image-minimal-jetson-tx2.tegraflash.zip -d \$tegradir cd \$tegradir

sudo ./doflash.sh

#### Booting on Jetson TX2

![](_page_28_Picture_1.jpeg)

■ USB to UART cable can be attached to pins 8 (TX), 9 (GND) and 10 (RX) of J21 on Jetson TX2 developer kit

![](_page_28_Picture_3.jpeg)

#### Testing CUDA

![](_page_29_Picture_1.jpeg)

- Run **/usr/bin/cuda-samples/deviceQuery**
- If everything works as expected it will print **Result = PASS**
- **EXA** After that run the other sample application **/usr/bin/cuda-samples/UnifiedMemoryStreams**

![](_page_29_Picture_36.jpeg)

![](_page_29_Picture_37.jpeg)

# Conclusions

![](_page_30_Picture_1.jpeg)

### **Conclusions**

![](_page_31_Picture_1.jpeg)

- Yocto/OE layer meta-tegra provides the required BSP for building custom embedded distributions for modern Tegra devices
- Latest CUDA version requires older GCC/G++ version which are not available in the latest Yocto Project release
- **There are different ways to overcome the shortcomings with** CUDA requires by using backported GCC/G++, an external toolchain or an older Yocto releases

### Thank You!

![](_page_32_Picture_1.jpeg)

Useful links:

- <https://github.com/madisongh/meta-tegra>
- [https://www.konsulko.com/building-a-custom-linux-distribution-for-nvidia-cuda-enabl](https://www.konsulko.com/building-a-custom-linux-distribution-for-nvidia-cuda-enabled-embedded-devices/) [ed-embedded-devices/](https://www.konsulko.com/building-a-custom-linux-distribution-for-nvidia-cuda-enabled-embedded-devices/)
- <https://github.com/madisongh/meta-tegra/blob/master/README>
- <https://github.com/madisongh/meta-tegra/wiki/Using-linaro-gcc7-for-CUDA-support>
- <https://github.com/madisongh/meta-tegra/wiki/Flashing-the-Jetson-Dev-Kit>
- <https://developer.nvidia.com/embedded/linux-tegra>

![](_page_32_Picture_9.jpeg)